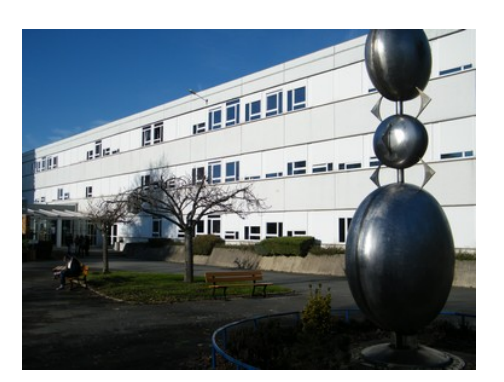

## **Culture Lycée, comment ça fonctionne ?**

- Archives du Blog - Année 2012-2013 - Culture Lycée -

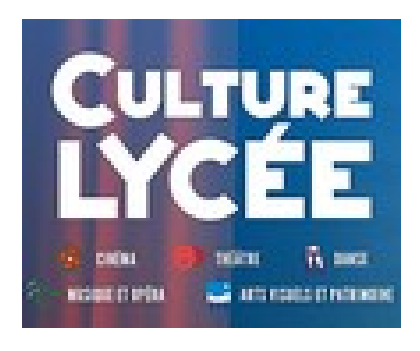

Date de mise en ligne : lundi 26 mars 2012

**Copyright © Lycée George-Sand La Châtre - Tous droits réservés**

[http://lyc-george-sand-la-chatre.tice.ac-orleans-tours.fr/eva/sites/lyc-george-sand-la-chatre/local/cache-vignettes/L39 5xH400/CultureLycee-accueil-4bd33.jpg]

## **comme Ciné Lycée !**

 **Sur la page d'accueil du site**,

 **vous vous identifiez.**

 **(même identifiant, même code)**

 **Vous regardez les bandes -annonces.**

 **Vous choisissez le film, la pièce de théâtre, l'opéra, le documentaire artistique qui vous intéresse.**

 **Votre administrateur Culture Lycée programme une séance dans un créneau libre de l'emploi du temps de votre classe.**

 **Vous vous inscrivez à la séance... et vous y allez... c'est toujours en J01.**

## **Pour voir les films du mois suivant, cliquez sur l'onglet "vidéos", choisissez "cinéma" dans le menu déroulant.**

 **Toutes les vidéos du catalogue « Cinéma » apparaissent par ordre alphabétique.**

 **Dans la colonne "Affiner la liste", choisissez votre "Mois de programmation" dans le menu déroulant.**